*ЯДЕРНАЯ ФИЗИКА И ИНЖИНИРИНГ, 2016, том 7, № 4, с. 326–335*

## **ИНЖЕНЕРНОЕ ПРОЕКТИРОВАНИЕ ЯДЕРНО-ФИЗИЧЕСКОЙ АППАРАТУРЫ**

*УДК 539.1.075*

# **АППАРАТУРНО-ПРОГРАММНЫЙ КОМПЛЕКС ДЛЯ ИЗМЕРЕНИЯ ЭНЕРГЕТИЧЕСКИХ И УГЛОВЫХ РАСПРЕДЕЛЕНИЙ ЗАРЯЖЕННЫХ ЧАСТИЦ, ОБРАЗУЮЩИХСЯ В ЯДЕРНЫХ РЕАКЦИЯХ**

**© 2016 г. О. П. Вихлянцев\*, Л. Н. Генералов, А. В. Курякин, И. А. Карпов, Н. Е. Гурин, А. Д. Тумкин , С. В. Фильчагин**

*ФГУП Российский федеральный ядерный центр – ВНИИЭФ, просп. Мира 37, г. Саров, Нижегородская обл., 607188 Россия \*E-mail: Vikhlyantsev@expd.vniief.ru*

Поступила в редакцию 17.11.2016 г.

Представлен аппаратурно-программный комплекс для проведения измерений энергетических и угловых распределений заряженных частиц, образующихся в ядерных реакциях. Изложены аппаратурная и программная структуры комплекса, описан базовый комплект модульной ядерно-физической аппаратуры многоканальной системы регистрации на основе Δ*E–E* телескопов кремниевых детекторов, описано программное обеспечение системы сбора, накопления и обработки экспериментальных данных.

*Ключевые слова:* Δ*E–E* телескоп, камера рассеяния, модульная ядерно-физическая аппаратура, программное обеспечение

**DOI:** 10.1134/S2079562916040151

#### ВВЕДЕНИЕ

Исследование взаимодействия заряженных частиц с ядрами лития, бериллия и бора до сих пор представляeт собой значительный научный и практический интерес. С этой целью на ионных пучках (*p*, *d*, *t*) ускорителя ЭГП-10 [1] для измерения энергетических и угловых распределений заряженных частиц, образующихся в ядерных реакциях, создан аппаратурно–программный комплекс. Комплекс разрабатывался с использованием полусферической вакуумной камеры рассеяния (рис. 1), в которой ранее (в 90-е годы прошлого столетия) были выполнены масштабные измерения дифференциальных сечений основных двухчастичных реакций, протекающих при взаимодействии дейтрона с ядром 9 Be [2–4]: данные по реакциям <sup>9</sup>Ве(*d*,*d*<sub>0</sub>), <sup>9</sup>Ве(*d*,*p*<sub>0</sub>,*p*<sub>1</sub>,*p*<sub>2+3</sub>,*p*<sub>4+5</sub>), <sup>9</sup>Ве(*d*,*t*<sub>0</sub>),  ${}^{9}Be(d, \alpha_{01}),$  $^{9}$ Be(*d*,*x*)<sup>10</sup>Be представлены в библиотеке EXFOR. В энергетическом интервале налетающих дейтронов от 3 до 11 МэВ результаты этих измерений и сейчас остаются наиболее полными в мире, используются (через библиотеку SABA [5]) в различных расчетах, востребованы для извлечения спектроскопической информации и получения оптических потенциалов. Однако эти измерения были проведены методом, когда спектры заряженных частиц регистрировались без разделения их сорта, поэтому имели потерю спектрометрической информации и вследствие этого

остались не исследованными некоторые важные многочастичные каналы реакции.

В связи с этим созданный комплекс был разработан с использованием методики, в которой применяется хорошо известный метод идентификации заряженных частиц – Δ*Е–Е*. Он основан на одновременном измерении кинетической энергии регистрируемой частицы и ее удельных потерь энергии. Наиболее просто и компактно этот метод реализуется в кремниевых полупроводниковых детекторах, где обычно используются два детектора. В первом, называемом Δ*Е*-детектором, частица теряет небольшую долю своей энергии, а основная часть кинетической энергии обычно регистрируется во втором детекторе, называемом *Е*-детектором. Эти детекторы обычно работают в режиме регистрации совпадающих по времени событий. Из-за своей простоты, компактности и высокого энергетического разрешения, достигающего ~10 кэВ, Δ*Е*–*Е* телескопы из кремния получили широкое распространение.

Наша методика включает в себя шесть Δ*E*–*E* телескопов из кремниевых детекторов, помещенных в полусферическую камеру рассеяния, модульной ядерно-физической аппаратуры в стандарте КАМАК и NIM, программно управляемых устройств по смене мишеней и угловых положений телескопов, программного обеспечения (ПО) для сбора и хранения экспериментальных данных, ПО для обработки полученных

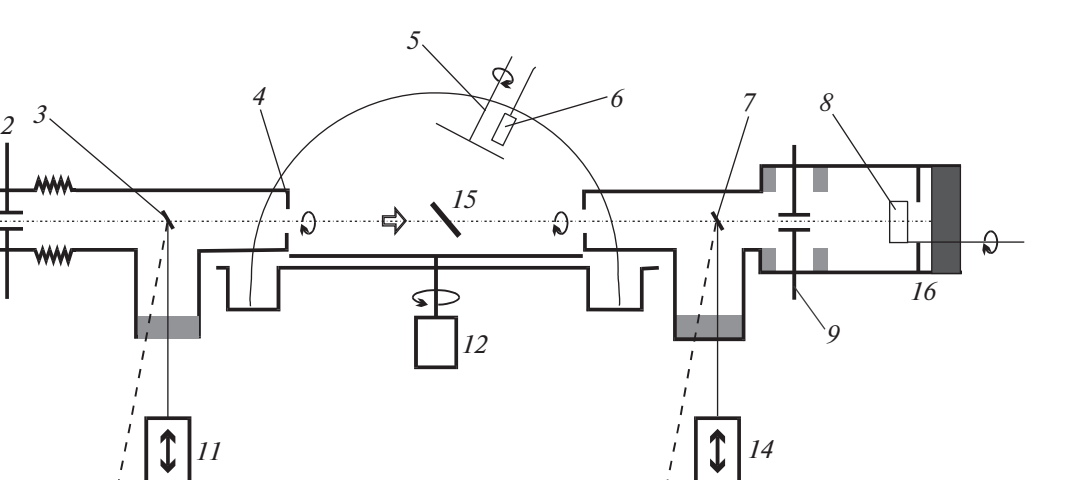

*13*

**Рис. 1.** Схематическое изображение вакуумной камеры рассеяния: *1*, *3*, *7*, *8* – кварцевые экраны; *2* – система формирующих диафрагм; *4* – антирассеивающая диафрагма; *5* – привод; *6* – место для установки детектора-монитора; *9* – подавляющая диафрагма; *11*, *12*, *14* – электроприводы; *10*, *13* – телекамеры; *15* – мишень; 16 - цилиндр Фарадея.

данных. Созданный аппаратурно-программный комплекс реализован для многодатчиковой системы регистрации заряженных частиц. Кратко о работе комплекса уже сообщалось в [6].

*10*

*1*

#### ПОЛУСФЕРИЧЕСКАЯ КАМЕРА РАССЕЯНИЯ

На рис. 1 представлено схематическое изображение полусферической (диаметром 490 мм) вакуумной камеры рассеяния (ВКР), в которой шесть Δ*E–E* телескопов заряженных частиц размещаются на платформе, вращением которой изменяются их угловые положения относительно ионного пучка ускорителя.

Корпус ВКР имеет два цилиндрических патрубка – входной и выходной, которыми камера присоединяется к ионопроводу ускорителя и изолированному цилиндру Фарадея (ЦФ). Перед ЦФ находится диафрагма (рис. 1, поз. 9), на которую подается потенциал –300 В относительно ЦФ, что предотвращает вылет вторичных электронов из цилиндра. На дне ЦФ, во входном, в выходном патрубках и в месте расположения мишени установлены кварцевые экраны, используемые для проводки пучка. Наблюдение за положением пучка на этих экранах осуществляется с помощью телекамер. Пучок на поверхности мишени формируется системой магнитных линз и двумя диафрагмами.

Мишенное устройство, с возможностью установки восьми мишеней, представляет собой рейку, закрепленную на полусферическом корпусе

ВКР. Плоскость рейки составляет угол 45° относительно направления пучка.

Вращение платформы, на которой размещаются детекторы заряженных частиц, управление кварцевыми экранами и смена мишеней выполняется системой электродвигателей дистанционно.

Для управления мишенной камерой используется блок автоматики, позволяющий управлять кварцевыми экранами, вращением платформы и сменой мишеней как вручную, так и с компьютера.

#### СОСТАВ АППАРАТУРНО-ПРОГРАММНОГО КОМПЛЕКСА

Аппаратурный комплекс реализован на базе высокопроизводительного промышленного компьютера модели iROBO (ПК), модулей ядернофизической электроники в КАМАК и NIM стандартах и модулей аналогового и дискретного ввода/вывода серии I-7000 фирмы ICP DAS. Для сохранения больших объемов многопараметрических данных к компьютеру по сети Ethernet подключен файловый сервер с сетевыми накопителями большого объема.

Программный комплекс разработан с использованием инструментального пакета CRW-DAQ [7]. Пакет содержит набор средств для создания графических интерфейсов, средства для программирования алгоритмов контроля и управления (язык DAQ Pascal), драйверы для работы с модулями серии I-7000, а также библиотеку для работы с КАМАК и NIM модулями.

При проектировании ПО ставилась задача построения модульной и отказоустойчивой к аппаратурным и программным сбоям системы, обеспечивающей при этом высокую скорость регистрации, записи и обработки данных. Поскольку требования отказоустойчивости и высокой производительности в значительной мере противоречивы, система имеет сложную структуру. Она разработана с учетом принципов построения отказоустойчивого ПО, включающих модульность, автономность, параллелизм, иерархию и изоляцию процессов, обмен сообщениями, а также общую память для ускорения обмена данными между процессами.

В состав аппаратурно-программного комплекса входят система сбора, накопления и обработки экспериментальных данных и система по смене мишеней и угловых положений телескопов. Каждая из систем состоит из аппаратурной части и программной.

#### СИСТЕМА СБОРА. НАКОПЛЕНИЯ И ОБРАБОТКИ ИНФОРМАЦИИ

Лля провеления экспериментов с использованием многодатчиковых систем полупроводниковых детекторов создана система сбора, накопления и обработки экспериментальных данных. Она включает в себя аппаратуру для регистрации импульсов с шести телескопов  $\Delta E - E$  и ПО.

Система сбора, накопления и обработки данных обеспечивает:

- спектрометрию заряженных частиц под различными углами вылета по отношению к пучку ионов с помощью  $\Delta E - E$  телескопов из полупроводниковых детекторов;

- автоматизацию процесса измерений, с возможностью установки параметров для аппаратуры, выбор различных режимов измерений (таких как длительность измерений по времени или по событиям, режим совпадения или нет и т.д.) и внесение краткой информации об условиях работы (таких как энергия и тип пучка и т.п.);

- отображение промежуточных результатов измерений на экране монитора управляющего компьютера в виде мнемосхем, текстовых сообщений и спектров;

- сохранение полученных многопараметрических данных в специально разработанном формате LMD (List Mode Data) для ядерно-физических данных, собираемых в режиме List Mode (список событий);

- обработку сохраненных данных, с возможностью работы с двумерными спектрами, т. е. зависящих от двух независимых аргументов, для выделения "локусов" ("локус" - область на плос-

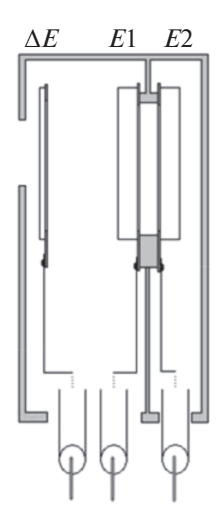

Рис. 2. Конструкция телескопа ТК-ДЕ-15-1000.

кости аргументов  $E$  и  $\Delta E$ , содержащая полезные сигналы).

### АППАРАТУРА СИСТЕМЫ СБОРА, НАКОПЛЕНИЯ И ОБРАБОТКИ **ИНФОРМАЦИИ**

Система реализована на базе высокопроизводительного промышленного компьютера і ROBO-200-4045 (ПК) и модулей ядерно-физической электроники в КАМАК и NIM-стандартах. Ядерно-физическая модульная КАМАК-аппаратура размещалась в КАМАК-крейте фирмы WIENER (Германия), установленном в 19" стойке. Модульная аппаратура NIM-стандарта размещалась в корзине типа 4001А фирмы ORTEC, которая устанавливалась в этой же стойке. Для обмена данными между КАМАК-аппаратурой и персональным компьютером в измерениях на ускорителе ЭГП-10 используется крейт-контроллер ПКК4. Для согласования сигналов контроллера ПКК4 с системной шиной ISA-16 компьютера используется адаптер связи ПКК4/ПК. Контроллер и адаптер были разработаны  $B$ ВНИИЭФ. Аппаратура работала под управлением программы, установленной на ПК.

В качестве детекторов использовалось шесть телескопов ТК-ДЕ-15-1000 фирмы ООО "ТехИнвест" г. Дубна. Конструктивно телескоп представляет собой сборку (рис. 2) из трех полупроводниковых детекторов. У входного окна телескопа находится  $\Delta E$ -детектор толщиной порядка 10-12 мкм. За ним расположены два детектора  $E1$ и  $E$ 2, каждый толщиной 525 мкм, объединенные в один канал регистрации посредством простого суммирования аналоговых сигналов ( $E$ -детектор).

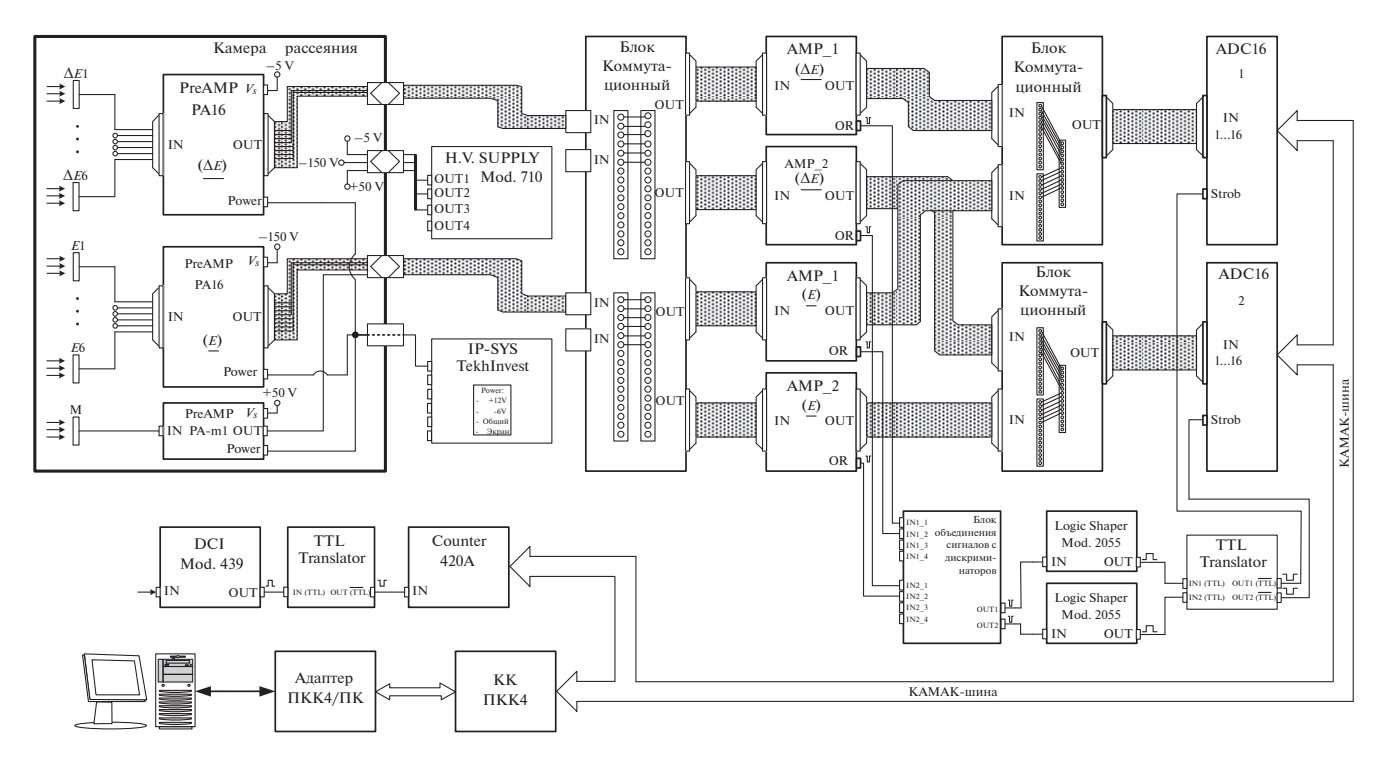

**Рис. 3.** Блок-схема измерения с использованием шести телескопов и установленными предусилителями внутри камеры рассеяния.

В состав аппаратуры системы сбора, накопления и обработки входят следующие основные модули (рис. 3):

– 16-ти канальные предварительные зарядочувствительные усилители PA16-100 и PA16-500 для предварительного усиления сигналов с Δ*Е* и *Е* детекторов соответственно (ООО "ТехИнвест" г. Дубна);

– одноканальный предварительный зарядочувствительный усилитель PA-m1 для предварительного усиления сигналов с мониторного детектора (ООО "ТехИнвест" г. Дубна);

– модуль IP-SYS для питания предусилителей (ООО "ТехИнвест" г. Дубна);

– высоковольтный источник питания модели 710 фирмы ORTEC для подачи напряжения смещения на детекторы;

– быстрые 16-ти канальные спектрометрические усилители Sa16.1 для усиления и формирования спектрометрических сигналов после предусилителей и стробирующего сигнала для АЦП (ООО "ТехИнвест" г. Дубна);

– 16-ти канальные 12-разрядные аналого-цифровые преобразователи ADС16, предназначенные для регистрации амплитуды спектрометрических сигналов (ООО "ТехИнвест" г. Дубна);

– цифровой токовый интегратор модели 439 фирмы ORTEC, обеспечивающий преобразование входного тока в частоту от 0 до 10 кГц;

– сдвоенный стробируемый 24-разрядный счетчик импульсов модели 420А фирмы POLON, предназначенный для счета импульсов с выхода интегратора тока.

Стоит отметить, что спектрометрическая аппаратура фирмы ООО "ТехИнвест" широко используется в экспериментах, проводимых в Объединенном Институте Ядерных Исследований (ОИЯИ) [8].

### ПРОГРАММНОЕ ОБЕСПЕЧЕНИЕ ДЛЯ СБОРА, НАКОПЛЕНИЯ И ОБРАБОТКИ ЭКСПЕРИМЕНТАЛЬНЫХ ДАННЫХ

ПО для сбора, накопления, обработки измеренных данных имеет сложную, многокомпонентную структуру, изображенную на рисунке 4. ПО многофункционально и включает поддержку несколько методик (PIXE, RBS и других), которые отличаются параметрами и небольшими фрагментами кода, в то время как основная часть  $\Pi\mathrm{O}$ остается единой. Такой подход позволил существенно сократить трудовые затраты на разработку и сопровождение ПО. Здесь рассматривается структура ПО на примере методики измерения дифференциальных по углу сечений реакций образования *p*, *d*, *t*, 3 He, 4 He при взаимодействии дейтронов с <sup>6</sup>Li, условно называемых lit6.

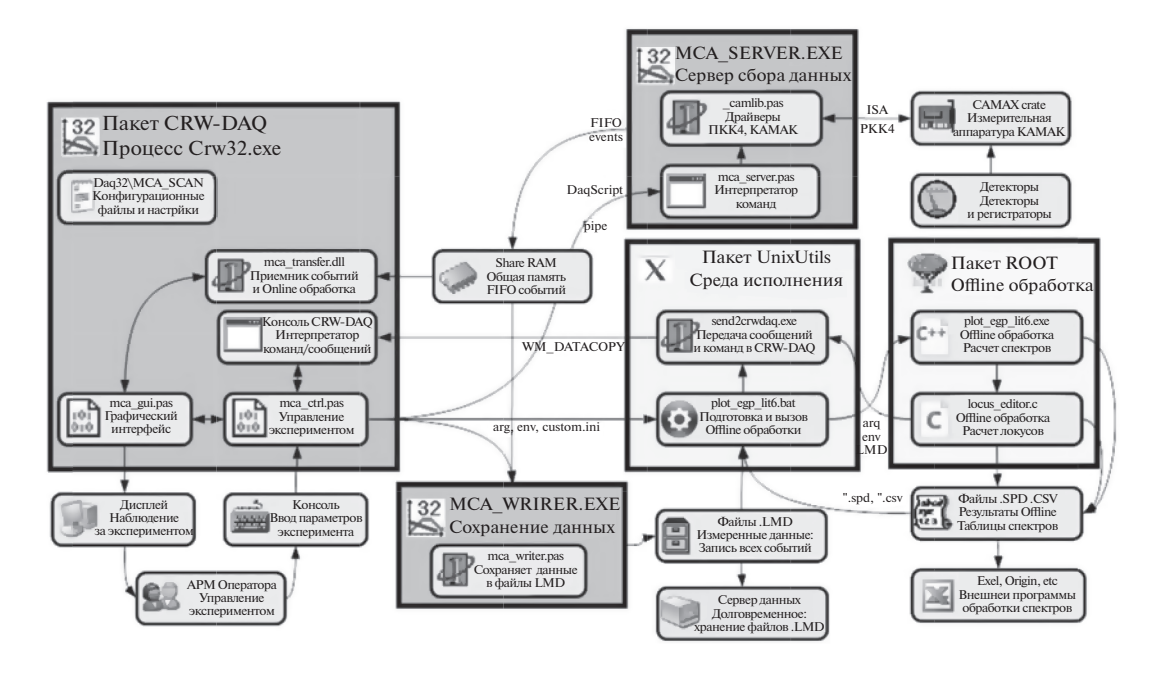

Рис. 4. Структурная схема программного обеспечения.

В состав рабочего ПО входит несколько программных пакетов, совместно решающих поставленные задачи сбора и обработки данных:

1 <sup>32</sup> Пакет CRW-DAQ [7, 9, 10], созданный во ВНИИЭФ специально для разработки автоматизированных измерительных систем и систем управления. В этом пакете реализованы основные функции по управлению экспериментом, регистрации и сбору данных, анализу данных.

2 • Пакет ROOT [11], созданный в европейском центре ядерных исследований CERN для решения расчетных задач в области физики элементарных частиц. В этом пакете реализованы функции по анализу накопленных данных: расчет 2 и 3-мерных спектров, выделение и анализ "локусов".

 $3 \overline{\chi}$  Пакет UnixUtils [12], собранный во ВНИ-ИЭФ на базе свободно распространяемого ПО пакетов Cygwin [13], Lua [14, 15] и ряда других для решения вспомогательных задач, возникающих при обработке данных. Этот пакет содержит большое число консольных утилит для работы с файлами, текстами, процессами на уровне операционной системы и служит связующим звеном, своего рода "клеем", необходимым для организации совместной работы разнородных, независимо разработанных программных модулей как единого целого.

Внешний вид ПО системы сбора, накопления и обработки данных представлен на рис. 5. ПО обеспечивает:

- запуск набора данных с возможностью ограничения либо по времени, либо по количеству событий;

- отображение промежуточных результатов измерений на экране монитора управляющего компьютера в виде мнемосхем, текстовых сообщений и спектров;

- ввод и сохранение дополнительной информации, а именно: номер мишени, толщина мишени, энергия пучка, тип частиц и т.д.;

– установку фильтра, позволяющего выбрать способ регистрации (например, можно выбрать режим совпадения, когда оба детектора в телескопе обязаны сработать одновременно);

- выбор режима работы ADC системы и установку порогов дискриминатора нижнего и верхнего уровней;

- непрерывное сохранение данных в файлах на жестком диске управляющего компьютера в формате LMD;

- возможность отключения процесса сохранения данных для проведения отладочных работ.

Формат LMD (List Mode Data) разработан с целью записи одного или нескольких потоков многопараметрических событий, имеющих фиксированную в пределах файла структуру (число полей события и их содержание), вместе с сопроводительной информацией об условиях измерений и сопутствующими данными. Он предполагает инкрементный характер записи, когда данные поступают порциями в реальном времени, из одного или нескольких источников данных. Файлы данных LMD предназначены для долговре-

## АППАРАТУРНО-ПРОГРАММНЫЙ КОМПЛЕКС 331

| MCA MAIN.GUI                                                                                                    | MCA.LMD.GUI                                                                                                    |                                                                                                    |                                                                                                    |
|----------------------------------------------------------------------------------------------------|----------------------------------------------------------------------------------------------------|----------------------------------------------------------------------------------------------------|----------------------------------------------------------------------------------------------------|
| Методика Префикс                                                                                                    | ИМЯ ФАЙЛА                                                                                                    | \DATA\TEST.LMD                                                                                                    |                                                                                                    |
| LIT <sub>6</sub><br><b>EGP_RBS</b><br>⊠симулятор<br>Набор<br>Предустановки                                                                                                    | Run<br><b>Spectr</b>                                                                                                    | Help<br>Show<br>Home                                                                                                    | L <sub>0</sub> q<br><b>MSVC</b>                                                                                                    |
| Events<br>$\theta$<br>CTADT                                                                                                    | <b>PARAM</b><br><b>ROOT</b><br>100000                                                                                                    | Hide<br>Clear                                                                                                    |                                                                                                    |
| <b>Time</b><br>0.000<br>1000.000<br>Очишаю                                                                                                    |                                                                                                    |                                                                                                    |                                                                                                    |
| HV<br><b>GM</b><br>XY<br>Данные                                                                                                    | LMD READER GUI FOR MCA                                                                                                    |                                                                                                    |                                                                                                    |
| 脇<br>Сохранить                                                                                                    | <b>З ГЛАВНАЯ КОНСОЛЬ</b><br>$0$ utmut                                                                                                    |                                                                                                    |                                                                                                    |
| CAMAC Control Panel<br>Открыть                                                                                                    |                                                                                                    |                                                                                                    |                                                                                                    |
| Px<br>Загрузить<br>$Cx$ $ Px$                                                                                                    | <b>/ Ладно</b><br>Х Отмена                                                                                                    |                                                                                                    |                                                                                                    |
| Серия<br>$1 + 1 0$<br>Статус: Зеленый=ОК, Красный=СБОЙ, Желт<br>KOHCO/Ib &MCA.PARAMS.GUI<br>Output <sup>-</sup><br>&MCA.PARAMS.GUI : Started at 2016.06<br>&MCA.PARAMS.GUI : MaxAvail=3515, Stad<br>&MCA.PARAMS.GUI : Initialized device<br>&MCA.PARAMS.GUI : Initialized device<br>&MCA.PARAMS.GUI : Initialized device<br>&MCA.PARAMS.GUI : Initialized device<br>&MCA.PARAMS.GUI : Start Ok.<br>$\left  \cdot \right $<br>Input | PKK4<br>ADDR $\sqrt{3300}$ - IRQ $7$ -<br>$Crate _1$<br>ADC16<br>$N \overline{7}$<br>$LLD$ $\theta$<br>HLD 4096 -<br>$\star$<br>Sel $86: L***$<br>Sel $\theta$ <sub>6: L</sub> ** $\rightarrow$<br>Sel $16: L**$<br>Sel $96: L***$<br>Sel $26: L***$<br>Sel10 6: L** .<br>Sel $36: L***$<br>$Sell116: L***$<br>Sel12 $6: L***$<br>Sel $46: 1***$<br>Sel $56: L**$<br>$Sell136: L***$<br>Sel $66: L***$<br>Sel $146: L***$<br>Sel15 6: $L***$<br>Sel 76: $L***$ .<br>ScanReg<br>$N_{23}$ $\sqrt{9}$ $\sqrt{9}$ $\sqrt{3}$ $\sqrt{9}$ $\sqrt{9}$ $\sqrt{9}$ $\sqrt{9}$ $\sqrt{9}$ $\sqrt{9}$ $\sqrt{9}$ $\sqrt{9}$ $\sqrt{9}$ $\sqrt{9}$ $\sqrt{9}$ $\sqrt{9}$ $\sqrt{9}$ $\sqrt{9}$ $\sqrt{9}$ $\sqrt{9}$ $\sqrt{9}$ $\sqrt{9}$ $\sqrt{9}$ $\sqrt{9}$ $\sqrt{9}$ $\sqrt{9}$ $\sqrt{9}$ $\sqrt{9$<br>$ON$ $0$<br>$\sqrt{$ OFF $\sqrt{2}$<br>PIGE ADC<br>ScanGen<br>$N6$ $*$<br>$N_2$ $\star$<br>SCAN X.Y DAC<br>$N$ <sub>11</sub> $\sim$ $A$ <sub>3</sub> $\sim$<br>$N$ <sub>11</sub> $\star$ $A$ <sub>2</sub> $\star$<br>Counters<br>$A B \rightarrow$ ScanCnt1 (NExpoCnt)<br>$N$ 21 $\star$<br>$A _1$ , ScanCnt2 (NSeiCnt)<br>$N_{21}$<br>$A _{\theta}$ - IntCnt1<br>$N_{19}$<br>$A_1$ + IntCnt2<br>$N$ 19 $\star$ | PixeRbsAdc(E0,E1Pixe,E0,E1Rbs) -<br>$N_{5}$ + AD413A Control Registers:<br>Virtual Station Num<br><b>B1</b><br>A<br>Virtual Station Num<br><b>B2</b><br><b>B3</b><br>Virtual Station Num<br>Virtual Station Num<br><b>B4</b><br>v<br>Virtual Station Num<br>TR5<br>B1 Disable GATE 1<br>٨<br>B2 Disable GATE 2<br>B3 Disable GATE 3<br>$\checkmark$<br>TAL BLACKS ASTE<br>LLD0 50<br>$LLD1$ 50<br>٠<br>$LLD3$ 50<br>$LLD2$ 50<br>$\overline{\phantom{a}}$<br>٠ | TelE0E1Adc(Tel dE0.E0.dE1.E1 Adc)<br>AD413A Control Registers:<br>$N _{\theta}$ $\star$<br>B1 Virtual Station Num<br>B2 Virtual Station Num<br>B3 Virtual Station Num<br>B4 Virtual Station Num<br>$\checkmark$<br>R5 Virtual Station Num<br>B1 Disable GATE 1<br>$\hat{\phantom{a}}$<br>B2 Disable GATE 2<br>B3 Disable GATE 3<br>$\ddot{}$<br>nisskie camp<br>LLD0<br>$LLD1$ 50<br>50<br>$\ddot{}$<br>$\check{}$<br>$LLD2$ 50<br>$LLD3$ 50<br>٠<br>TelE2E3Adc(Tel dE2,E2,dE3,E3 Adc)<br>AD413A Control Registers:<br>$N \begin{bmatrix} 0 & -1 \end{bmatrix}$<br><b>B1</b> Virtual Station Num<br>B2 Virtual Station Num<br>B3 Virtual Station Num<br>B4 Virtual Station Num<br>$\checkmark$<br>R5 Virtual Station Num<br>B1 Disable GATE 1<br>$\hat{\phantom{a}}$<br>B2 Disable GATE 2<br>B3 Disable GATE 3<br>$\checkmark$<br>$-164$<br>$m_1 + \cdots + n_n$<br><b>MAMP</b><br>LLD0<br>LLD1 50<br>50<br>$\check{}$<br>Ţ<br>$LLD3$ 50<br>LLD2 50<br>Tel Emon Adc<br>$N_{0}$ $\rightarrow$ |

**Рис. 5.** Графический интерфейс программы сбора данных.

менного хранения многопараметрических событий в ядерно-физических экспериментах, проводимых на электростатическом ускорителе ионов ЭГП-10 в режиме непрерывного сбора данных List Mode.

### СИСТЕМА СМЕНЫ МИШЕНЕЙ И УГЛОВЫХ ПОЛОЖЕНИЙ ТЕЛЕСКОПОВ

Система смены мишеней и угловых положений телескопов или система для управления камерой рассеяния является вспомогательной для проведения измерений энергетических и угловых распределений заряженных частиц в ядерных реакциях. Она "автоматизирует" процесс работы с камерой рассеяния и обеспечивает дистанционное управление элементами камеры, а именно:

– дистанционную установку выбранной оператором мишени с помощью управляющей программы;

– дистанционную установку кварцевых экранов при проводке ионного пучка ускорителя на мишень;

– дистанционное включение и выключение освещения внутри камеры рассеяния при визуальном наблюдения через смотровое окно (обычно используется видеокамера и монитор для удаленного просмотра) за положением ионного пучка;

– дистанционную установку угла Δ*E*–*E* телескопов по отношению к пучку ионов с помощью токового датчика угла поворота серии RP и RP-M фирмы WayCon (RP-M-180-420A-KA, максимальные отклонения от измеряемой величины по паспорту:  $+0.17\%,-0.22\%$ ).

Система реализована на модулях аналогового и цифрового ввода/вывода серии I-7000 фирмы ICP DAS. Модули объединяются в локальную сеть по двухпроводной линии связи в стандарте RS-485 на скорости 115200 бод и питаются от блока питания с напряжением +24В.

ПО системы выбора мишени базируется на пакете CRW-DAQ [7]. ПО обеспечивает работу с модулями аналогового и цифрового ввода/вывода серии I-7000, позволяет отображать измеряемые данные в текстовой и графической форме в реальном времени, а также строить пользовательский интерфейс для управления программой в удобной для оператора форме в виде мнемосхем. Для отображения состояний основных параметров разработан графический интерфейс, основанный

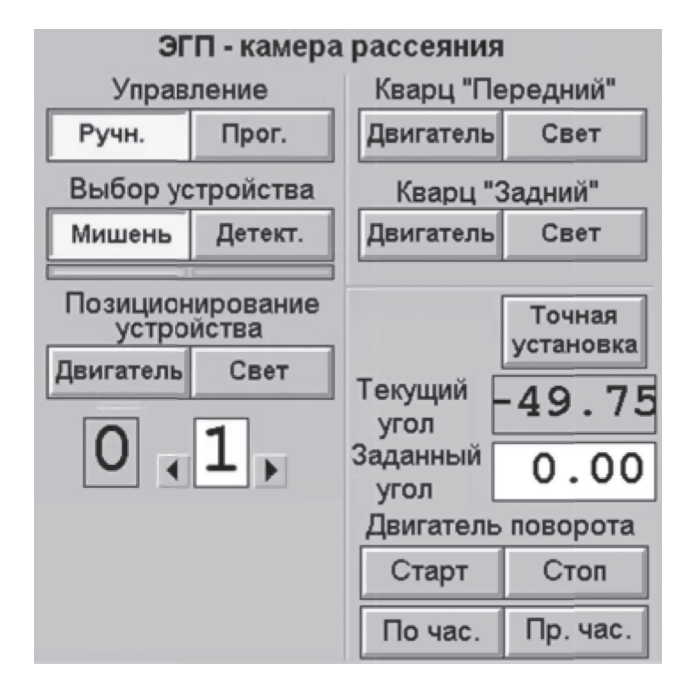

Рис. 6. Мнемосхема системы для управления камерой рассеяния.

на активной графической мнемосхеме (рис. 6). Управляемые элементы схемы имеют объемный вид. Графический интерфейс обеспечивает пользователю удобство управления.

#### ОБРАБОТКА ДВУМЕРНЫХ СПЕКТРОВ

Обработка экспериментальных данных выполняется с помощью редактора "локусов" "locus\_editor", входящий в состав системы сбора, накопления и обработки информации. Редактор создан для обработки двумерных спектров (с математическими координатами  $X$  и  $Y$ ) или "локусов", содержа-

щих события, представляющие интерес. Эти события представляют собой двумерные гистограммы. Релактор, написанный на языке  $C++$  в пакете ROOT, работает во встроенном в ROOT интерпретаторе CINT и включает в себя файлы: locus editor. $C - \Gamma$ лавный файл, lmd reader. $h - \Gamma$ класс для чтения файлов в формате LMD, locus editor.h файл с процедурами, необходимыми для работы locus editor.C.

Исходными данными для редактора обработки "локусов" служат LMD-файлы, содержащие запись многопараметрических событий регистраторов. Эти файлы генерируются системой сбора и регистрации данных во время измерений. Программа обработки запускается из среды пакета CRW-DAO.

Перед запуском редактора "locus\_editor" задаются параметры обработки в окне диалога задания параметров (рис.7). Важную роль при наборе гистограммы играет число ячеек (bins). Сначала залается базовое число ячеек (поле "ADC num. of Bins", рис. 7), которое обычно определяется разрядностью используемого ADC. Затем для одномерных (1D) и двумерных (2D) гистограмм задается параметр сжатия (поле "Rebin", рис. 7), который задает коэффициент сжатия гистограмм, при котором каждые Rebin ячеек объединяются в одну. В результате число ячеек  $N$  каждой гистограммы с размерностью *D* будет равно

$$
N = \left(\frac{\text{ADC num. of Bins}}{\text{Rebin}}\right)^D
$$

Сжатие гистограмм, особенно размерности 2D, необходимо для экономии памяти. Например, при размере каждой ячейки sizeof(double) = 8 байт и базовом числе ячеек 8192, каждая 2D гистограмма занимает 812981928 = 536870912 байт = 512 Мб, в то время как при сжатии в 2 раза этот объем сни-

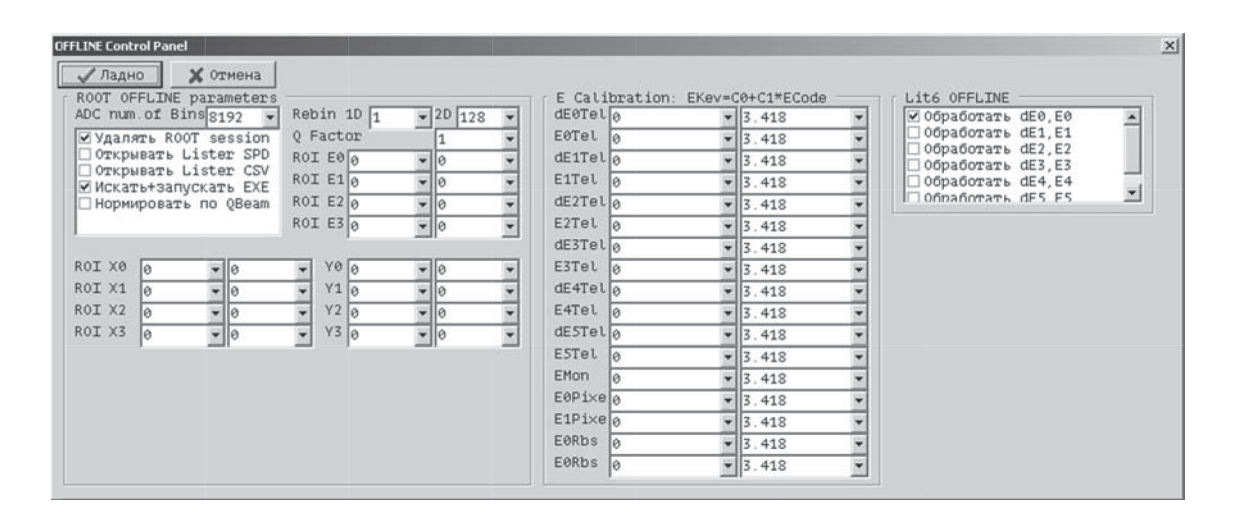

Рис. 7. Окно задания параметров обработки.

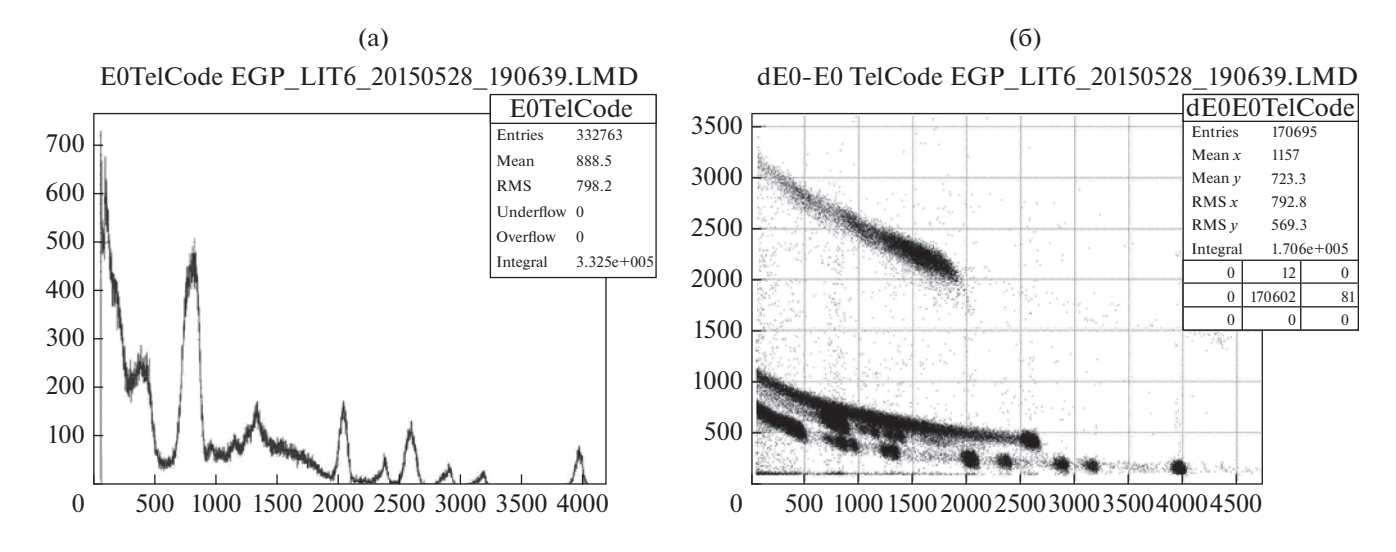

**Рис. 8.** Спектры для обработки программой "locus\_editor".

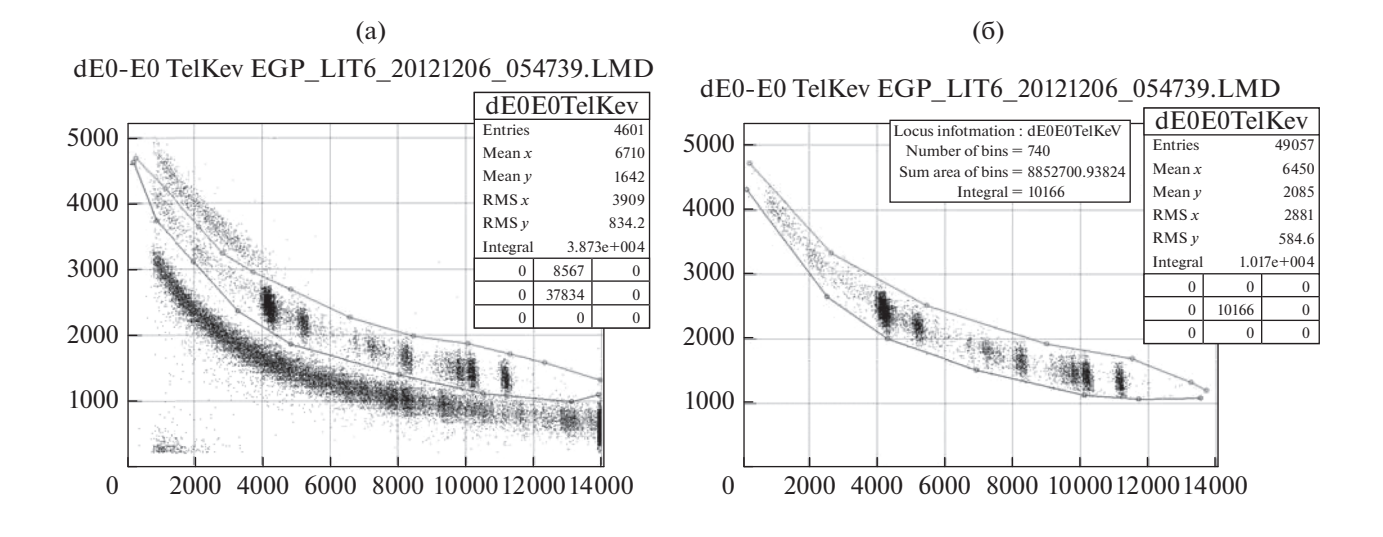

**Рис. 9.** Выделения локуса.

жается в 4 раза до 128 Мб. Таким образом, сжатие 2D гистограмм позволяет избежать переполнения памяти. Это сжатие, конечно, огрубляет первоначальную информацию. Поэтому необходимо подбирать компромиссное число Rebin, позволяющее проводить обработку с приемлемым качеством и потреблением ресурсов ПК. Для представления признаков событий в физических единицах, в случае *X* = *E* и *Y* = Δ*E* спектров, представленных в энергетических единицах (кэВ или МэВ), можно задать коэффициенты калибровки двумерных спектров. После представления осей Δ*E* и *E* в энергетических единицах в окончательной обработке двумерные спектры представляются в координатах Δ*E* и *E* + Δ*E* (ось полной энергии).

После задания имени файла и параметров обработки запускается редактор "локусов". По желанию можно открыть окна с одномерными (рис. 8а) и двумерными спектрами (рис. 8б).

Далее с помощью мыши выделяется и укрупняется интересующая область спектра и помечаются верхняя и нижняя границы интересующего локуса (рис. 9а). После выделения верхней и нижней границы клавиатурной командой "L" (locus) выполняется вырезание локуса. Оно выполняется следующим образом. В цикле для каждой ячейки гистограммы находится центр ячейки и определяется, попадает ли он в границы локуса. Ячейки, попавшие в границы локуса, остаются заполненными, а остальные ячейки гистограммы очищаются в ноль. Таким образом, после выполнения ко-

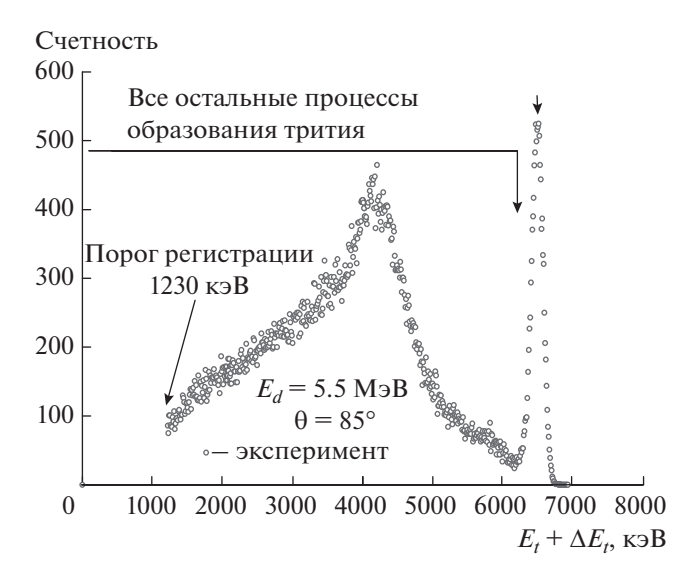

**Рис. 10.** Проекция тритонного локуса на ось полной энергии тритона при энергии дейтронов 5.5 МэВ и угле регистрации 85°.

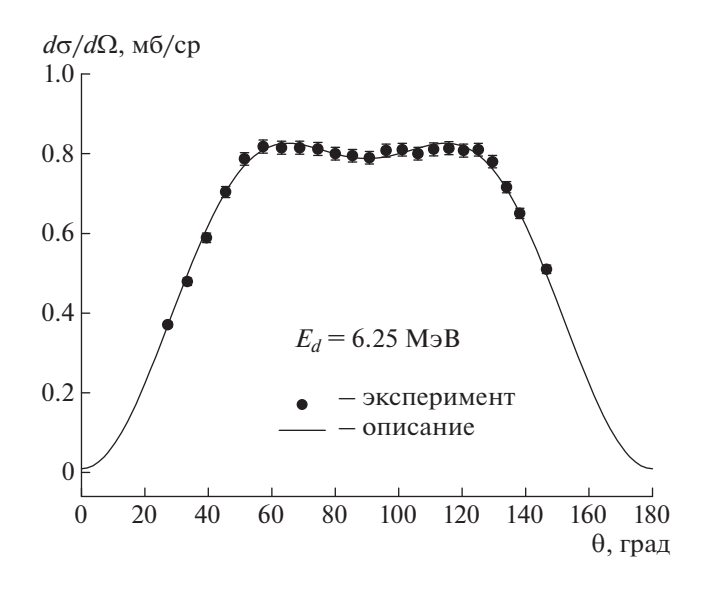

Рис. 11. Дифференциальные сечения реакции Li(*d*,α) 4 Не при энергии дейтронов 6.25 МэВ.

манды выделения локуса ненулевыми остаются только ячейки с центром в границах локуса (рис. 9б).

При вырезании локуса также рассчитываются некоторые его характеристики:

– Number of bins – число ячеек, попавших в локус, то есть тех, центр которых находится между границами локуса;

– Sum area of bins – суммарная площадь ячеек, попавших в локус;

– Integral – интеграл, то есть сумма значений всех ячеек, попавших в локус, или суммарный счет событий в локусе.

После вырезания локуса можно выполнить клавиатурную команду "X", которая проецирует локус на "горизонтальную" ось *X*. В результате в каждой ячейке одномерной гистограммы накапливается сумма событий ячеек двумерной гистограммы с одинаковым значением *X*. Полученный одномерный спектр используется для дальнейшей обработки. Можно сделать проекцию и на ось *Y*. На рис. 10 в качестве примера показаны данные обработки тритонного локуса, обусловленного реакцией 9 Be(*d*, *xt*).

## ЗАКЛЮЧЕНИЕ

На ускорителе ЭГП-10 [1] (РФЯЦ-ВНИИЭФ) создан аппаратурно-программный комплекс для проведения измерений энергетических и угловых распределений заряженных частиц, образующихся в ядерных реакциях, что является существенным расширением экспериментальной базы и методических возможностей ядерно-физических исследований.

С помощью этого комплекса выполнены исследования парциальных каналов реакций 6,7Li + *d*, 9 Be + *d*. На рис. 11 в качестве примера показаны измеренные дифференциальные сечения реакции <sup>6</sup>Li(*d*,α)<sup>4</sup>He.

#### СПИСОК ЛИТЕРАТУРЫ/REFERENCES

- 1. *Abramovich S.N.* // Voprosy atomnoy nauki i tekhniki. Ser. Fizika yadernykh reaktorov. 1997. TIYaS-XI. P. 4 (in Russian).
- 2. *Abramovich S.N. et al.* // Bull. Russ. Acad. Sci. Phys. 1993. V. 57. P. 182.
- 3. *Generalov L.N. et al.* // Bull. Russ. Acad. Sci. Phys. 2000. V. 65. P. 352.
- 4. *Generalov L.N. et al.* // Proc. 51 Conf. Nucl. Spectr. Sarov. 2001. P. 186 (in Russian).
- 5. *Zvenigorodskij A.G. et al.* // The library of evaluated and experimental data on charged particles for fusion application. IAEA-NDS-191, Dec. 1999.
- 6. *Generalov L.N. et al.* // Proc. Conf. Nucl. Spectr. Moscow. 2013. P. 109 (in Russian).
- 7. *Kuryakin A.V. et al.* // Programma dlya avtomatizatsii fizicheskikh izmereniy i eksperimental'nykh ustanovok (CRW-DAQ). [Software of Automation of Physical Measurements and Experimental Equipment CRW-DAQ]. Svidetel'stvo RF ob ofitsial'noy registratsii programmy dlya EVM [Software Patent] No. 2006612848. 10.08.2006. www.crw-daq.ru (in Russian).
- 8. *Tsiganov Yu.S.* // Phys. Part. Nucl. 2016. V. 47. P. 73.
- 9. *Kuryakin A.V., Vinogradov Yu.I.* // Voprosy atomnoy nauki i tekhniki. Ser. Termoyadernyy sintez. 2008. No. 2. P. 80–90 (in Russian).
- 10. *Kuryakin A.V.* // Avtomatizatsiya fizicheskikh eksperimentov na tritiyevykh kompleksakh issledovatel'skikh ustanovok "TRITON", "ACCULINA", "PROMETEI". [Automation of a Physical Experiment on "TRITON", "ACCULINA", "PROMETEI" Facilities]. Dissertation. 2010. Sarov [in Russian].
- 11. http://root.cern.ch
- 12. http://www.crw-daq.ru/download/bin
- 13. http://www.cygwin.com
- 14. http://lua.org
- 15. http://github.com/rjpcomputing/luaforwindows

## **Hardware–Software Complex for Measuring the Energy and Angular Distributions of Charged Particles Produced in Nuclear Reactions**

**O. P. Vikhlyantsev\*, L. N. Generalov, A. V. Kuryakin, I. A. Karpov, N. E. Gurin, A. D. Tumkin, and S. V. Fil'chagin**

*Russian Federal Nuclear Center VNIIEF, Sarov, Nizhegorodskaya oblast, 607188 Russia \*e-mail: Vikhlyantsev@expd.vniief.ru* Received November 17, 2016

**Abstract**⎯A hardware–software complex aimed at measuring the energy and angular distributions of charged particles produced in nuclear reactions is presented. The hardware and software structures of the complex, basic kit of modular nuclear physics hardware for a multichannel detecting system based on Δ*E*–*E* telescopes of silicon detectors, software for the system of experimental data acquisition, accumulation and processing are described.

*Keywords*: Δ*E*–*E* telescope, scattering chamber, modular nuclear physics hardware, software